## **Hướng Dẫn Thanh Toán Qua Ví Điện Tử Momo**

#### **Thanh toán qua ví điện tử Momo trên máy tính/laptop.**

**Bước 1:** Chọn **Phương thức thanh toán là Momo và Nhập số điện thoại Quý khách đăng kí ví điện tử Momo**

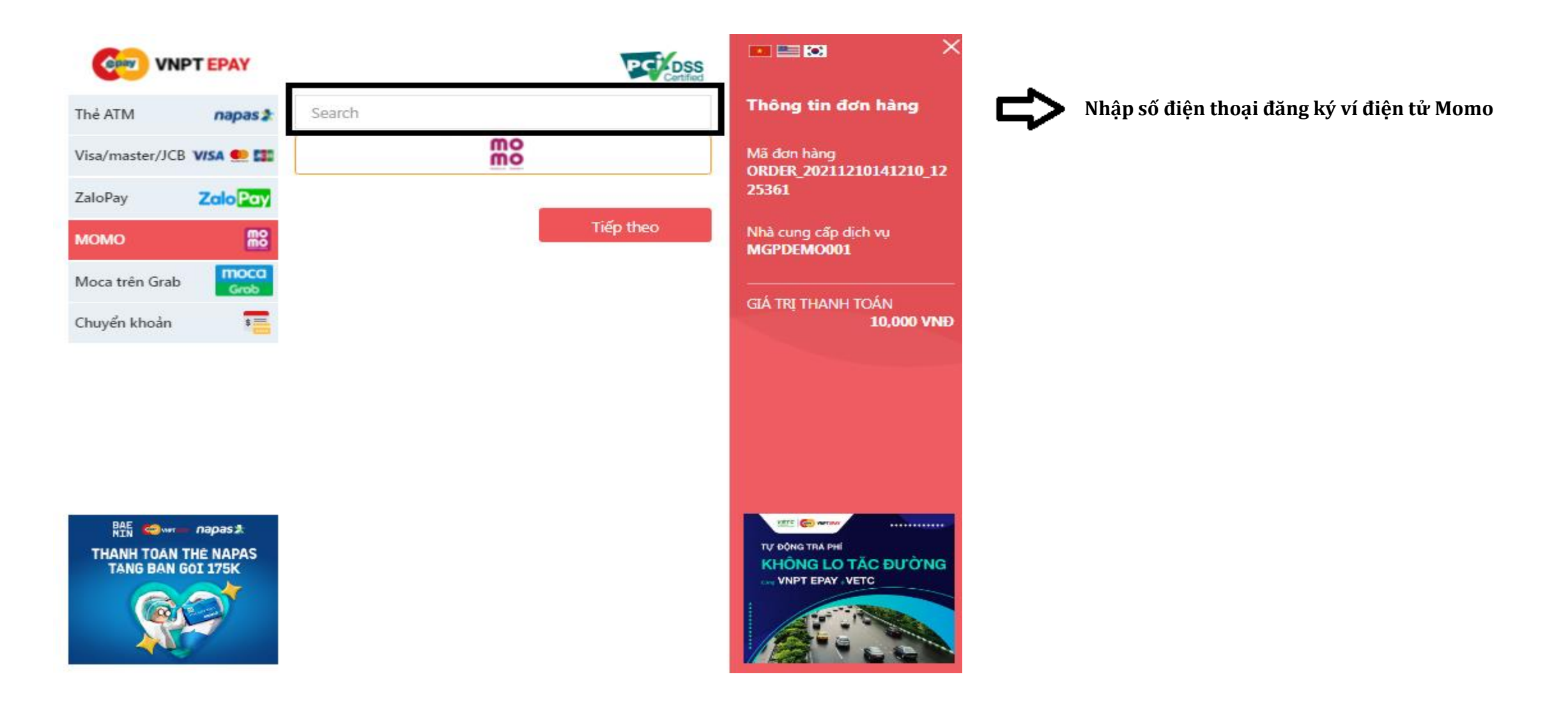

## **Hướng Dẫn Thanh Toán Qua Ví Điện Tử Momo**

### **Thanh toán qua ví điện tử Zalopay trên máy tính/laptop.**

**Bước 2:** Mở ứng dụng Ví MoMo của Quý khách và quét mã QR để hoàn tất việc đặt hàng

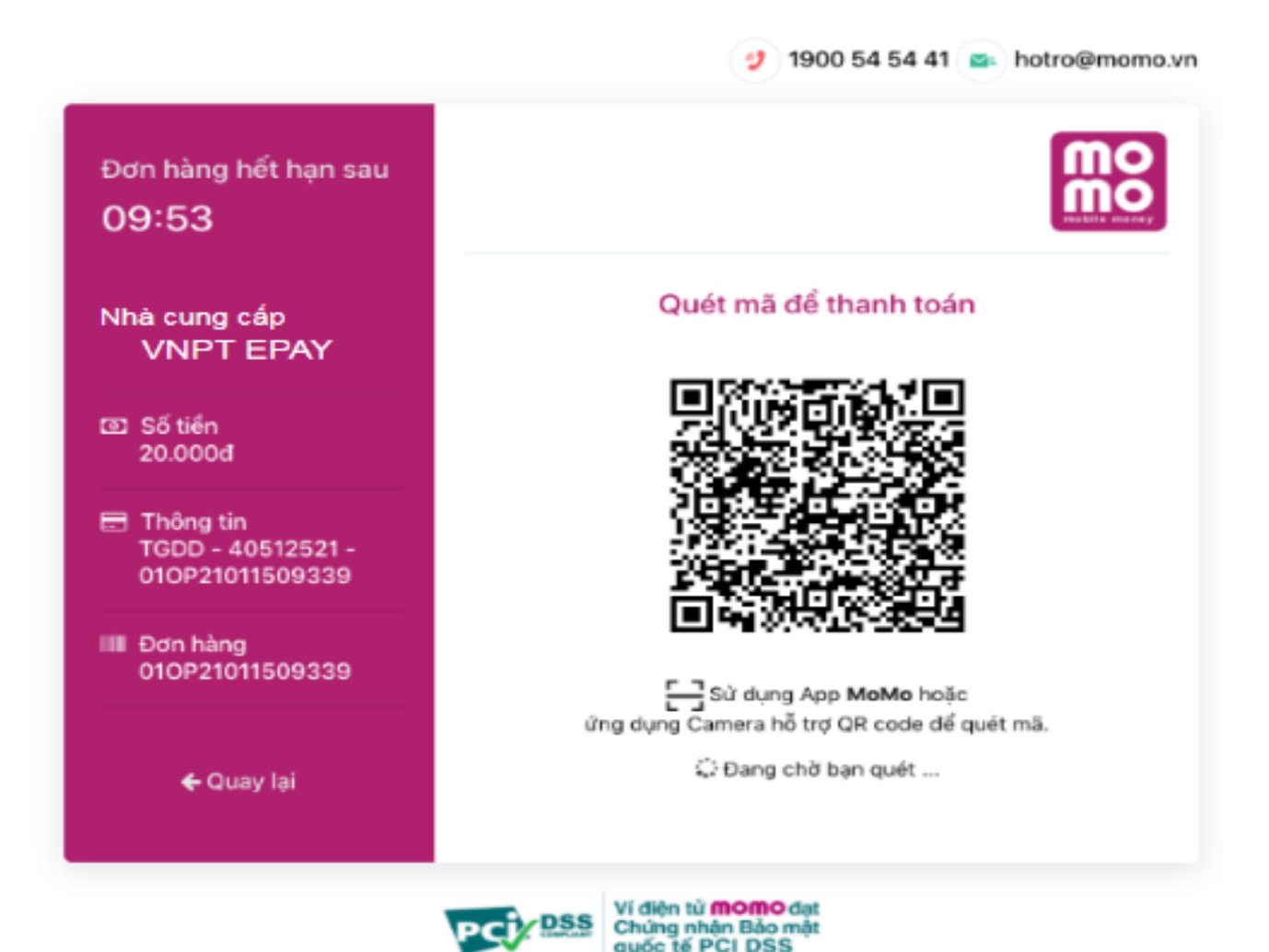

#### **Thanh toán qua ví điện tử Momo trên điện thoại.**

**Chọn Phương thức thanh toán là Momo, Chọn tiếp theo màn hình chuyển sang app Momo và hoàn tất thanh toán**

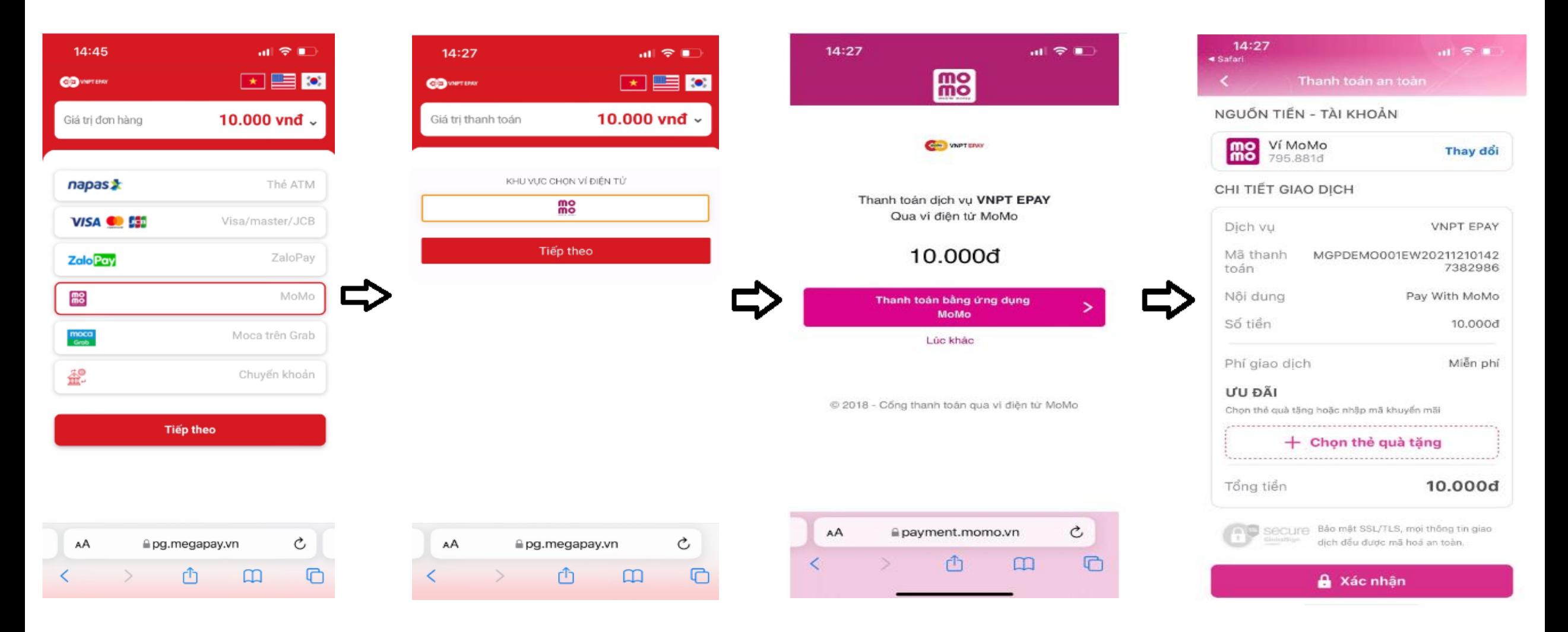

## **Hướng Dẫn Thanh Toán Qua Ví Điện Tử Zalopay**

#### **Thanh toán qua ví điện tử Zalopay trên máy tính/laptop.**

**Bước 1:** Chọn **Phương thức thanh toán là Zalopay và Nhập số điện thoại đăng kí ví điện tử Zalopay**

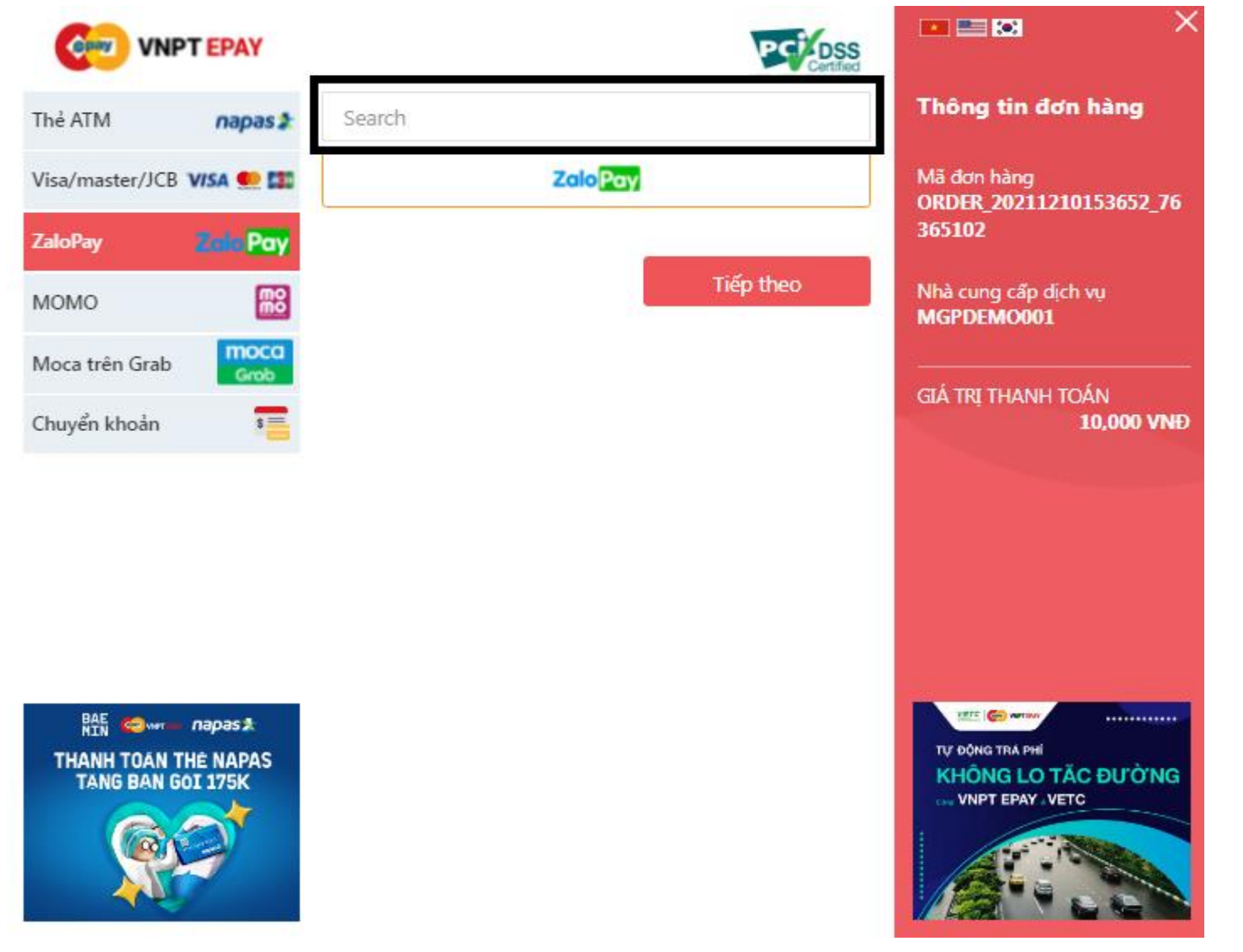

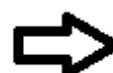

**Nhập số điện thoại đăng ký ví điện tử Zalopay**

# **Hướng Dẫn Thanh Toán Qua Ví Điện Tử Zalopay**

### **Thanh toán qua ví điện tử Zalopay trên máy tính/laptop.**

**Bước 2:** Mở ứng dụng Ví Zalopay của Quý khách và quét mã QR để hoàn tất việc đặt hàng

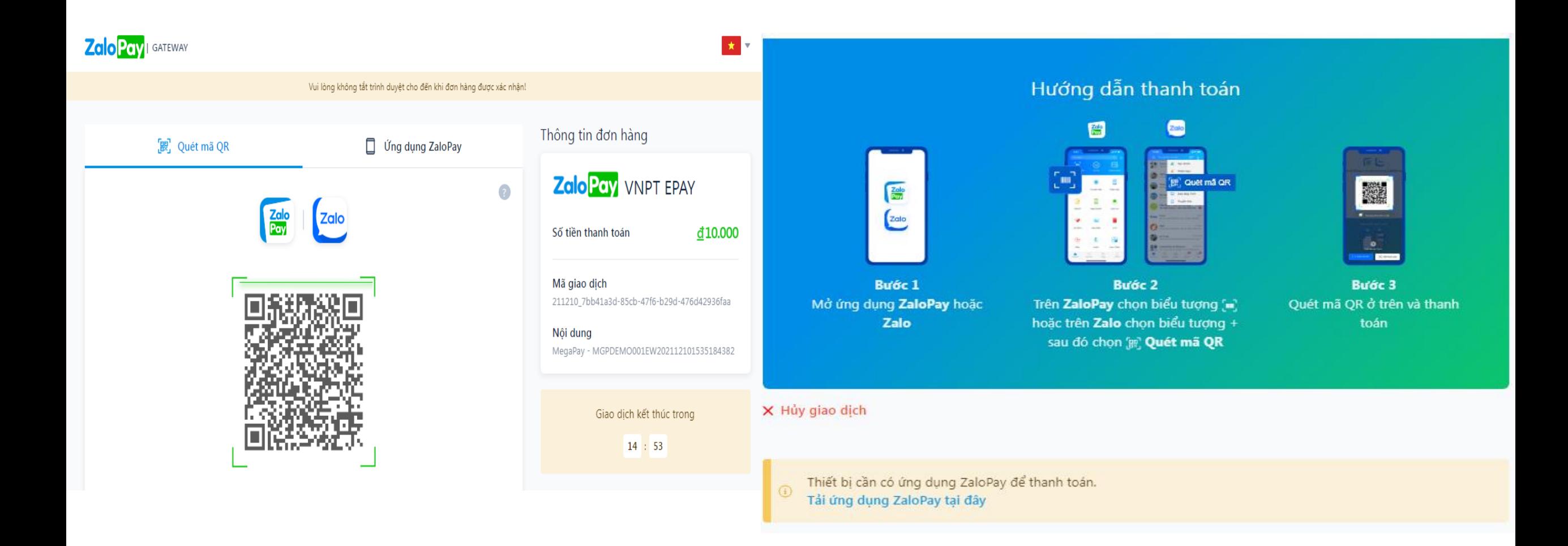

## **Hướng Dẫn Thanh Toán Qua Ví Điện Tử Zalopay**

### **Thanh toán qua ví điện tử Zalopay trên điện thoại.**

Chọn Phương thức thanh toán là Zalopay và Chọn tiếp theo màn hình chuyển sang app Zalopay và hoàn tất thanh toán

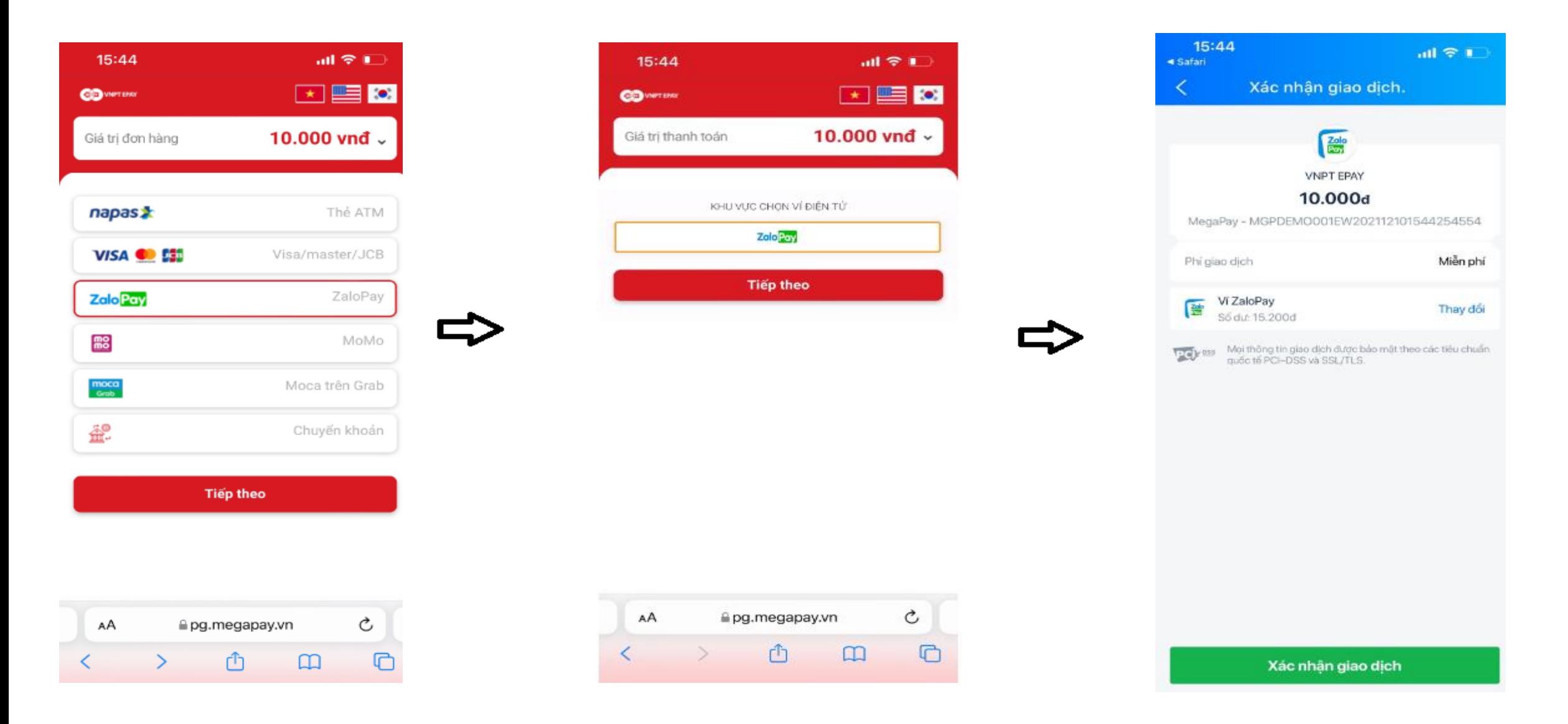

## **Hướng Dẫn Thanh Toán Qua Ví Điện Tử Moca**

### **Thanh toán qua ví điện tử Moca trên máy tính/laptop.**

**Bước 1:** Chọn **Phương thức thanh toán > Moca > Nhập số điện thoại đăng kí ví điện tử Moca**

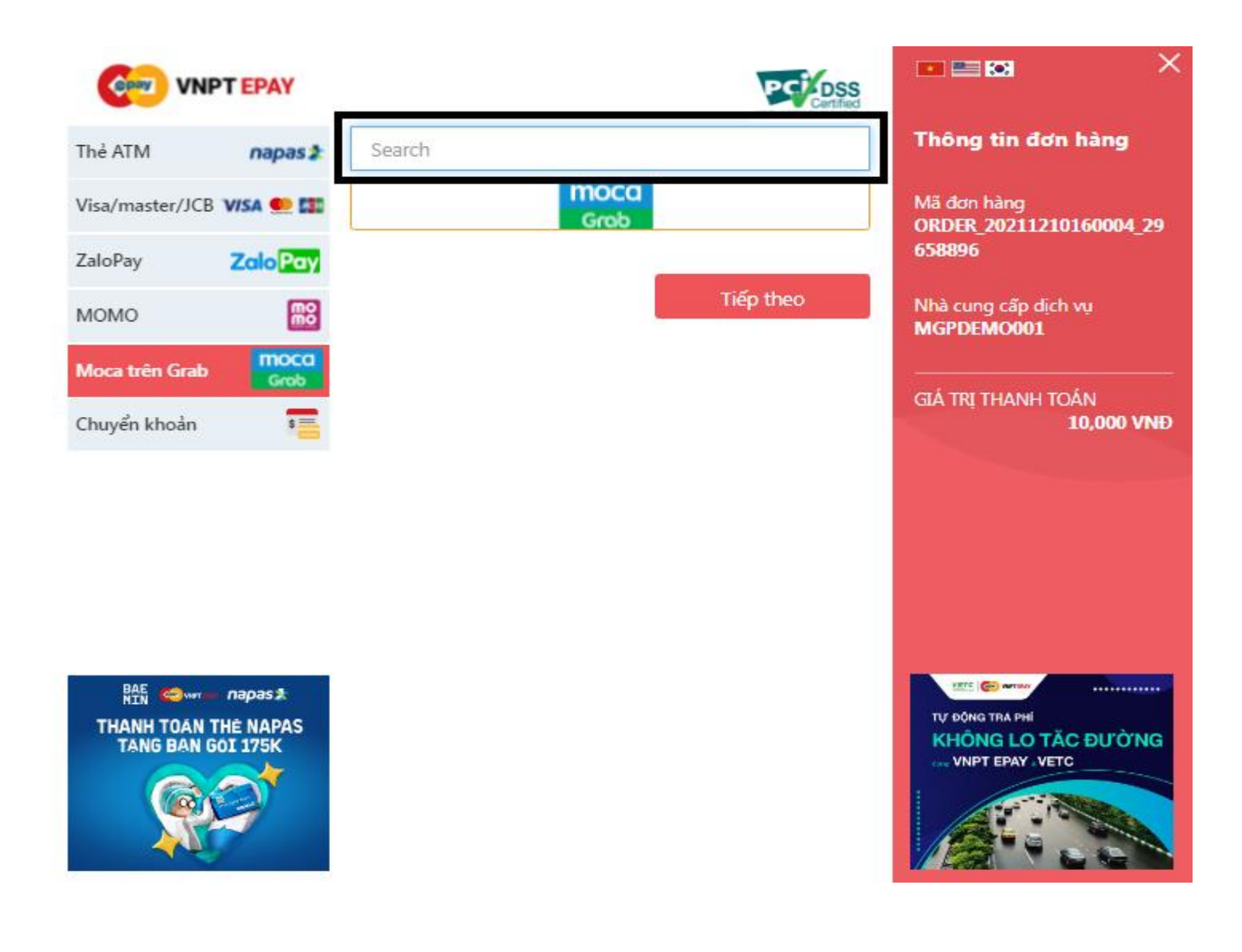

**Nhập số điện thoại đăng ký ví điện tử Moca**

## **Hướng Dẫn Thanh Toán Qua Ví Điện Tử Moca**

### **Thanh toán qua ví điện tử Moca trên máy tính/laptop.**

**Bước 2:** Mở ứng dụng Ví Moca của Quý khách và quét mã QR để hoàn tất việc đặt hàng

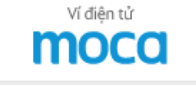

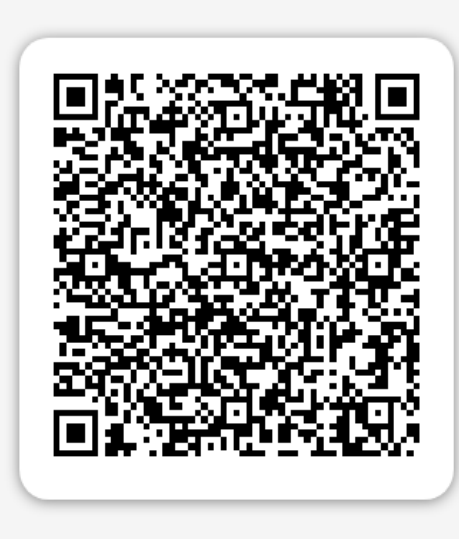

**VNPT-EPAY - CT CP THAN...** 10.000d

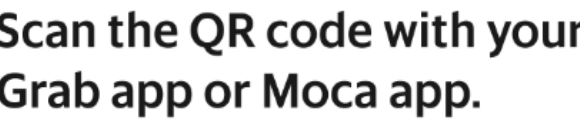

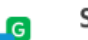

Step 1

Open your Grab app or Moca app on your mobile device.

Step<sub>2</sub> 믕

Tap the scan icon in the home screen.

Step 3 鵖

Scan the QR code using the scanner.

Make sure you're using the latest version of the app.

**Cancel Payment** 

### **Thanh toán qua ví điện tử Moca trên điện thoại**

Chọn Phương thức thanh toán là Moca và Chọn tiếp theo màn hình chuyển sang app Moca và hoàn tất thanh toán (Lưu ý: Ví moca **cần phải nạp tiền trước khi thanh toán)** 

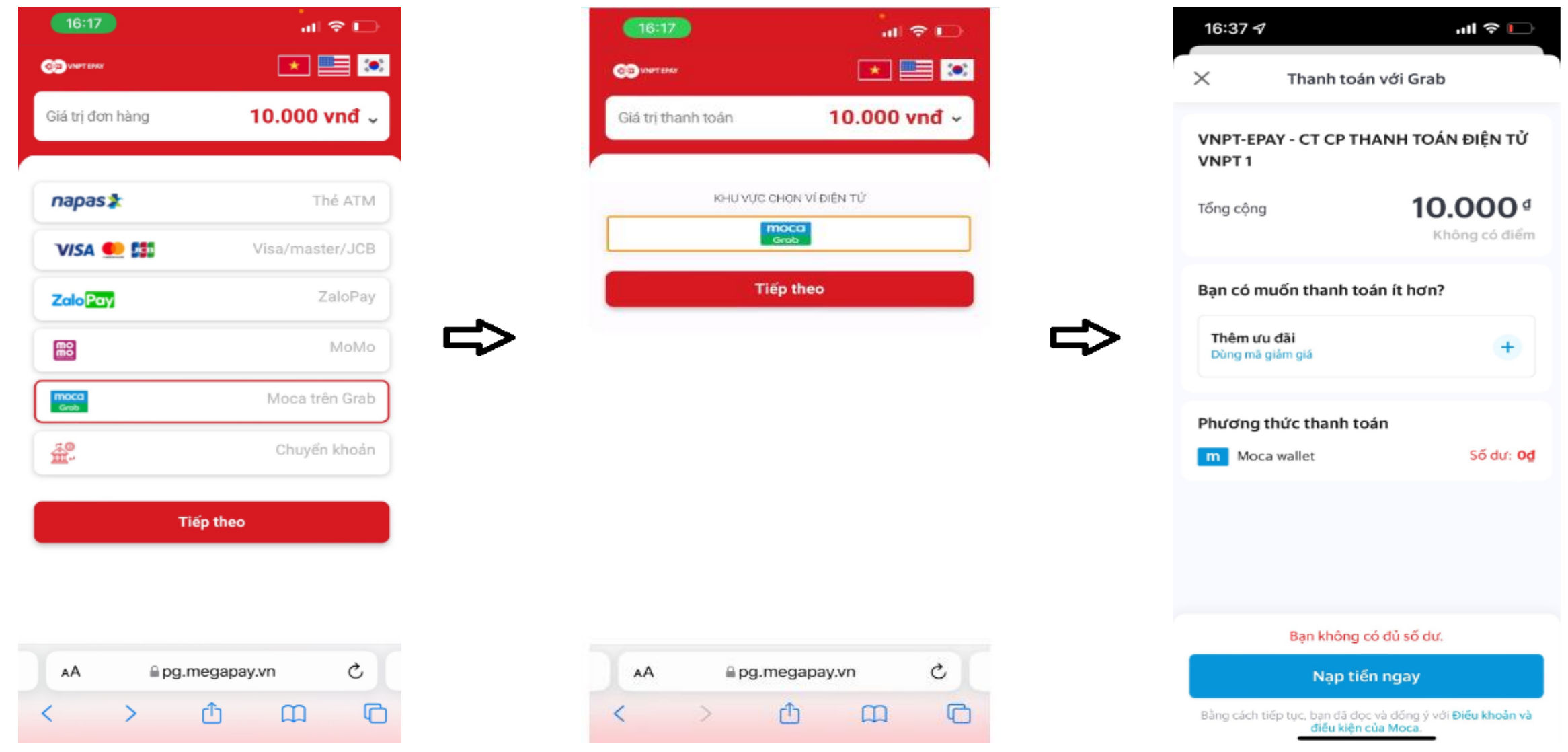